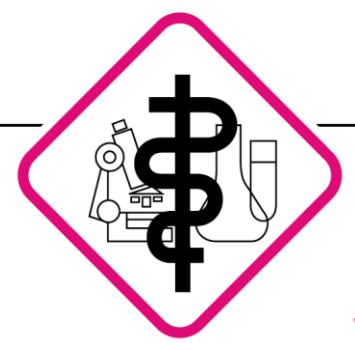

Laboratoriumsmedizin • Mikrobiologie • Infektionsepidemiologie • Bluttransfusionswesen • Hämostaseologie

*Koblenz, Dezember 2023*

## **Willkommen zur neuen Version unseres Order-Entry!**

Liebe Kolleginnen und Kollegen,

liebes Praxisteam,

in der festlichen Vorweihnachtszeit freuen wir uns, Ihnen neue Funktionen und das neue Gewand unseres Order-Entry-Systems zu präsentieren: **Freuen Sie sich auf die neue Version**.

## **Neue Funktionen und eine noch intuitivere Benutzeroberfläche:**

Die überarbeitete Auftragsmaske bietet Ihnen eine übersichtlichere Benutzeroberfläche. Insbesondere bei kleinen Bildschirmgrößen können nun mehr Analyte auf einer Karte dargestellt werden. Schnellaufträge lassen sich nun mühelos durchsuchen und kombinieren. Die strukturiertere Gestaltung der Analytsuche ermöglicht ein schnelleres Auffinden von Analyten mit verschiedenen Abrechnungsarten.

Eine besonders nützliche Funktion ist das Notizfeld, in dem Sie wichtige Informationen aus der Karteikarte des Patienten kopieren und zwischenspeichern können. Das bisherige Wechseln zwischen Ihrem Arztpraxissystem und dem LabMessenger entfällt dadurch.

In den Patientenaufträgen haben Sie nun die Möglichkeit, Analyte nachzufordern oder zu stornieren. Auch das Stornieren des gesamten Auftrags sowie das erneute Ausdrucken von Etiketten oder Scheinen ist nun direkt in den Patientenaufträgen möglich. Beide Ansichten verfügen über Filtermöglichkeiten, sodass Sie beispielsweise alle Facharzt- oder LG-Aufträge gezielt filtern können.

Besonders erwähnenswert ist die große Veränderung bei der Anlage von Profilen und der Nutzung der Schnellstartprofile. Diese können nun noch schneller und einfacher angelegt werden. Die genaue Vorgehensweise zur Anlage der Profile haben wir für Sie übersichtlich auf den Folgeseiten zusammengefasst.

Das Update auf die neue Version wird in den kommenden Tagen automatisch im Hintergrund durchgeführt. Es ist keine weitere Aktion Ihrerseits erforderlich.

Bei Fragen stehen wir Ihnen von Montag bis Freitag zwischen 07:30 Uhr bis 17:30 Uhr gerne telefonisch unter der Nummer 0261 30405-997 zur Verfügung. Wir wünschen Ihnen eine besinnliche Vorweihnachtszeit!

## **Ihr Labor Koblenz mit besonderen Grüßen des Order-Entry-Teams**

Seite 1 von 4

Viktoriastraße 35 - 39 56068 Koblenz

 $\bullet$  Tel.: 0261 30405-0  $\rightarrow$  Fax: 0261 30405-944

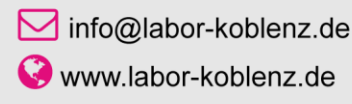

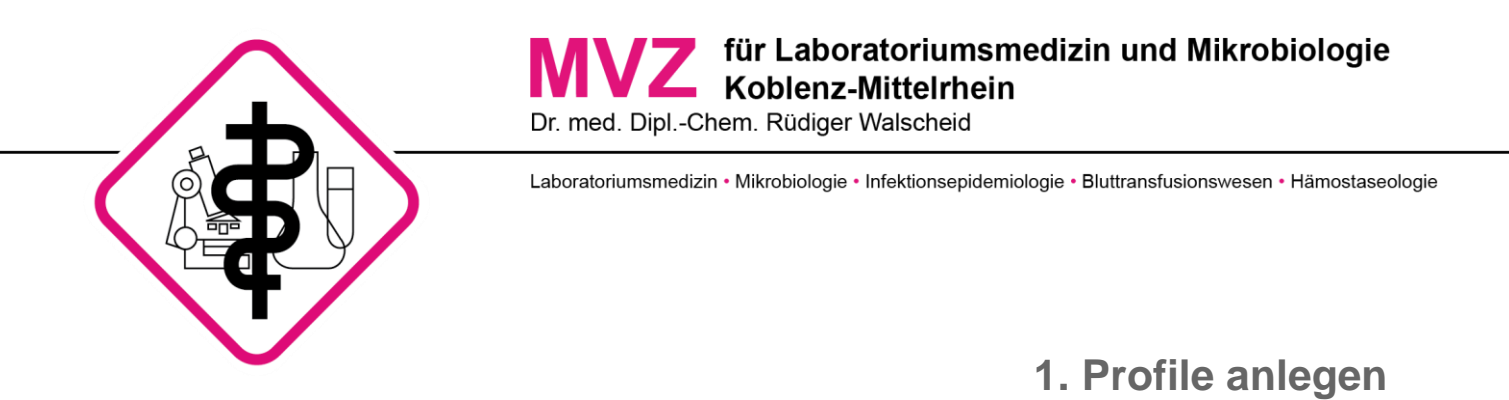

1.1 Wenn Sie Profile erstellen möchten, klicken Sie zunächst wie gewohnt die Analyte an, die in das Profil übernommen werden sollen.

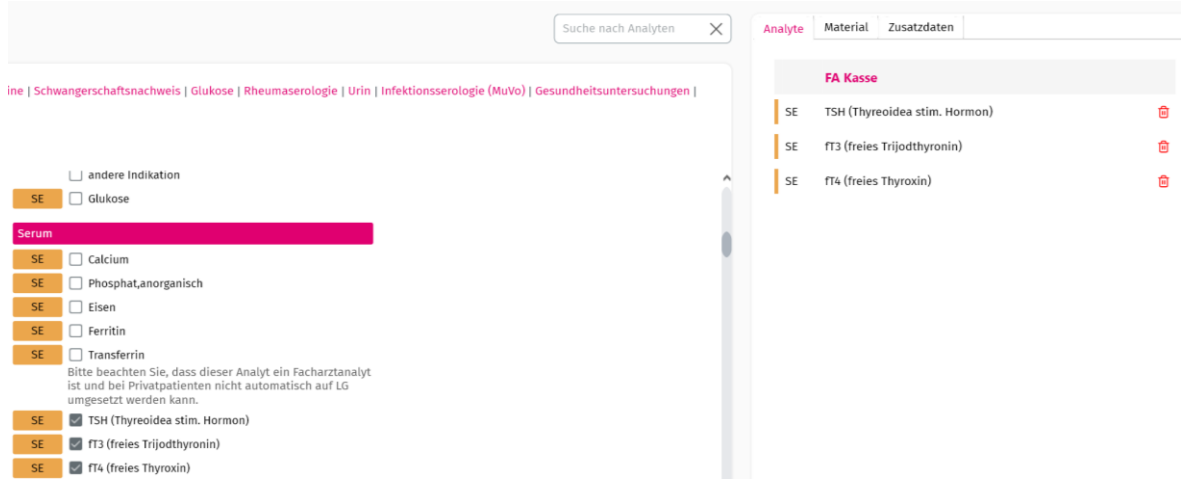

1.2 Wechseln Sie nun auf Ihre Profilkarte, auf der das Profil gespeichert werden soll und klicken Sie rechts oben auf "Profil speichern".

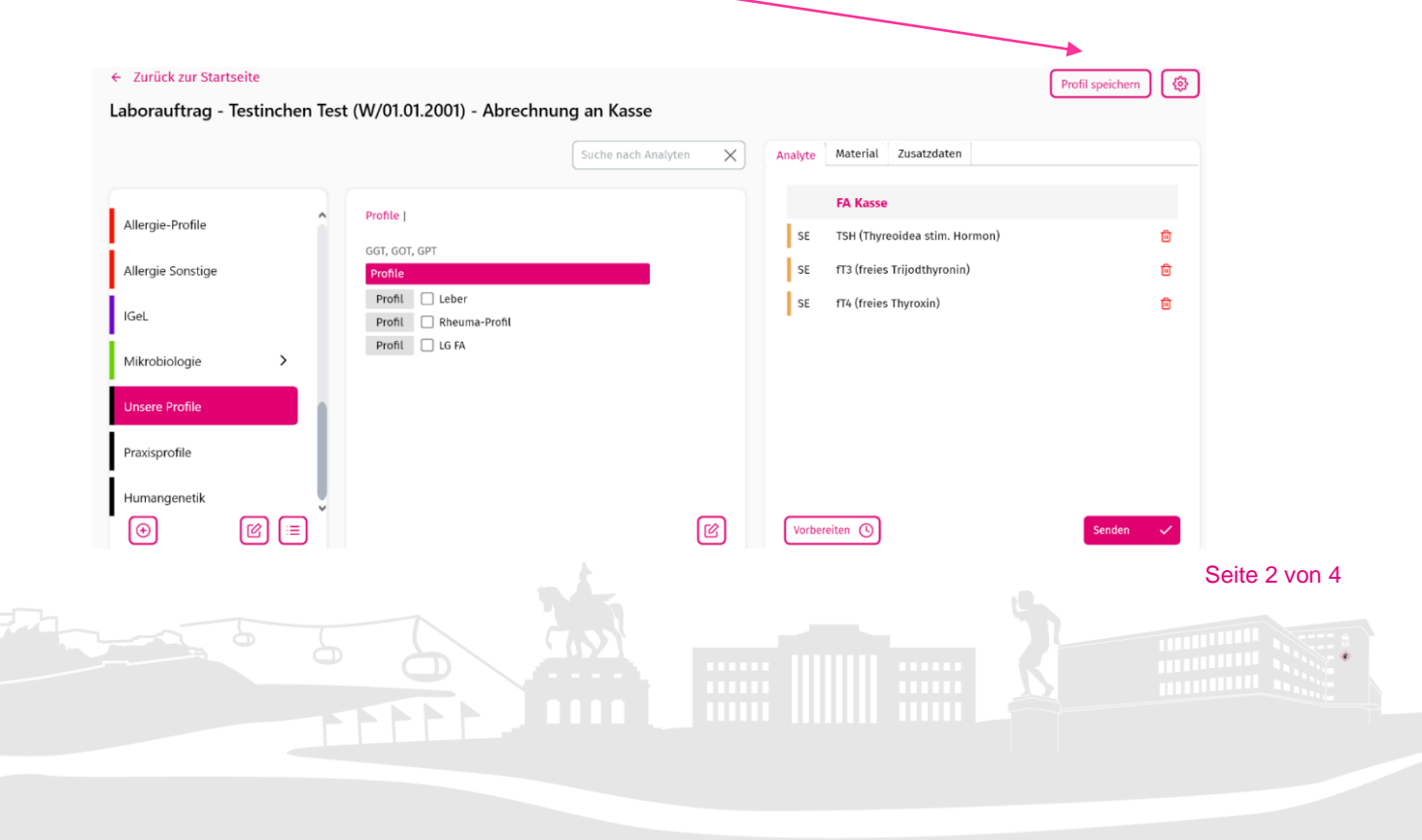

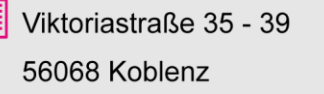

Cold Tel.: 0261 30405-0 Fax: 0261 30405-944 □ info@labor-koblenz.de www.labor-koblenz.de

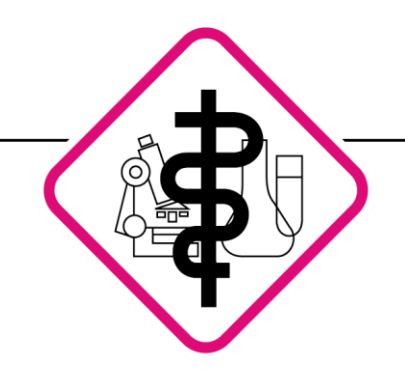

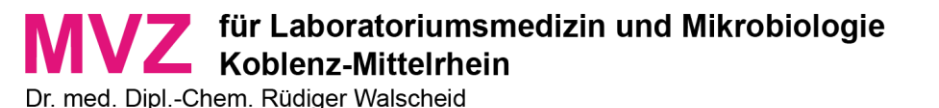

Laboratoriumsmedizin • Mikrobiologie • Infektionsepidemiologie • Bluttransfusionswesen • Hämostaseologie

1.3 Sie haben nun Zugriff auf die folgenden neuen Funktionen:

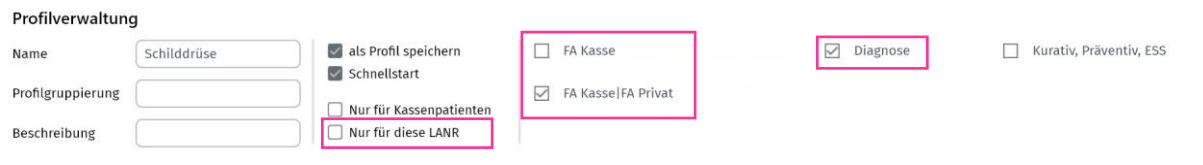

Profile können ausschließlich für einen bestimmten Arzt (Feld: *Nur für diese LANR*) gespeichert werden.

Sie haben die Möglichkeit, Profile für Kassen-/ und Privatpatienten gemeinsam anzulegen (Feld *FA Kasse/FA Privat*) oder jeweils getrennte Profile zu erstellen. Wenn das Profil ausschließlich bei Kassenpatienten angefordert werden soll, legen Sie es über einen Kassenpatienten an. Entsprechend wählen Sie einen Privatpatienten aus, wenn das Profil nur für Privatpatienten gültig ist. Die jeweiligen Felder werden dann entsprechend angezeigt.

Sobald Sie beispielsweise die Diagnose in Register "**Zusatzdaten"** auswählen, wird das entsprechende Feld in der Profilverwaltung angezeigt. Wenn Sie die Diagnose im Profil speichern möchten, klicken Sie einfach auf das entsprechende Feld.

Viktoriastraße 35 - 39 56068 Koblenz

 $\bullet$  Tel.: 0261 30405-0  $\rightarrow$  Fax: 0261 30405-944

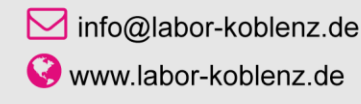

Seite 3 von 4

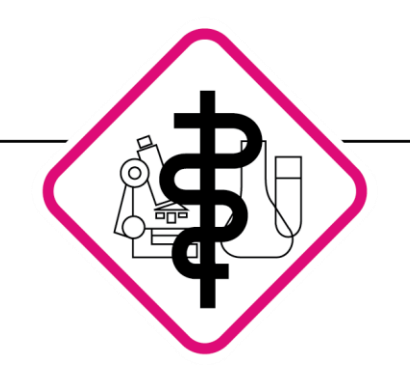

56068 Koblenz

Laboratoriumsmedizin • Mikrobiologie • Infektionsepidemiologie • Bluttransfusionswesen • Hämostaseologie

## **2. Schnellauftrag**

In der Order-Entry Übersicht sehen Sie, welche Analyte im Schnellauftrag enthalten sind. Sie haben die Möglichkeit, mehrere Profile miteinander zu kombinieren, indem Sie die entsprechenden Profile anhaken und anschließend auf den Button "Auftrag erstellen" klicken.

Wenn Sie nur ein einzelnes Profil beauftragen möchten, klicken Sie einfach auf "PROFIL".

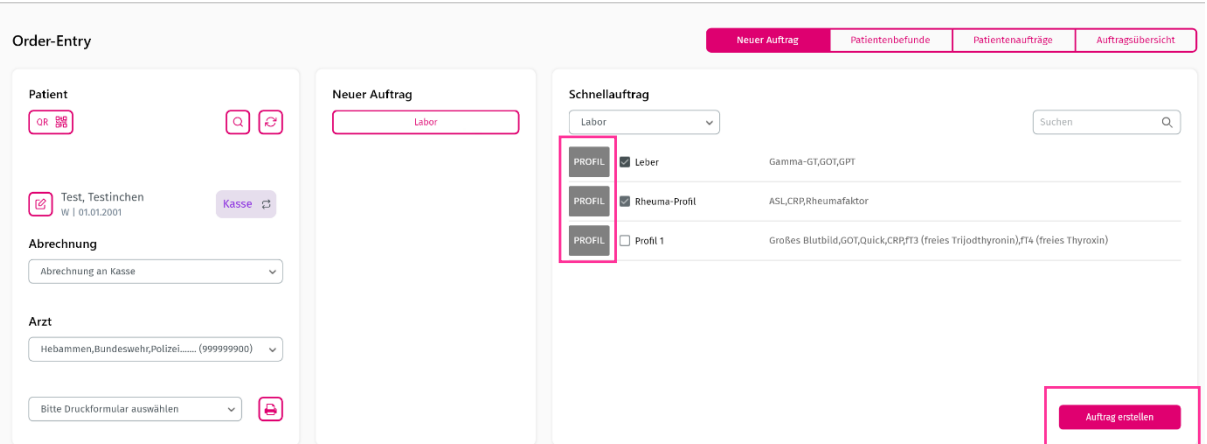

Eine weitere Neuerung: Sie können im Register **Analyt-Suche** auch weitere Analyte suchen und diesem Schnellauftrag hinzufügen:

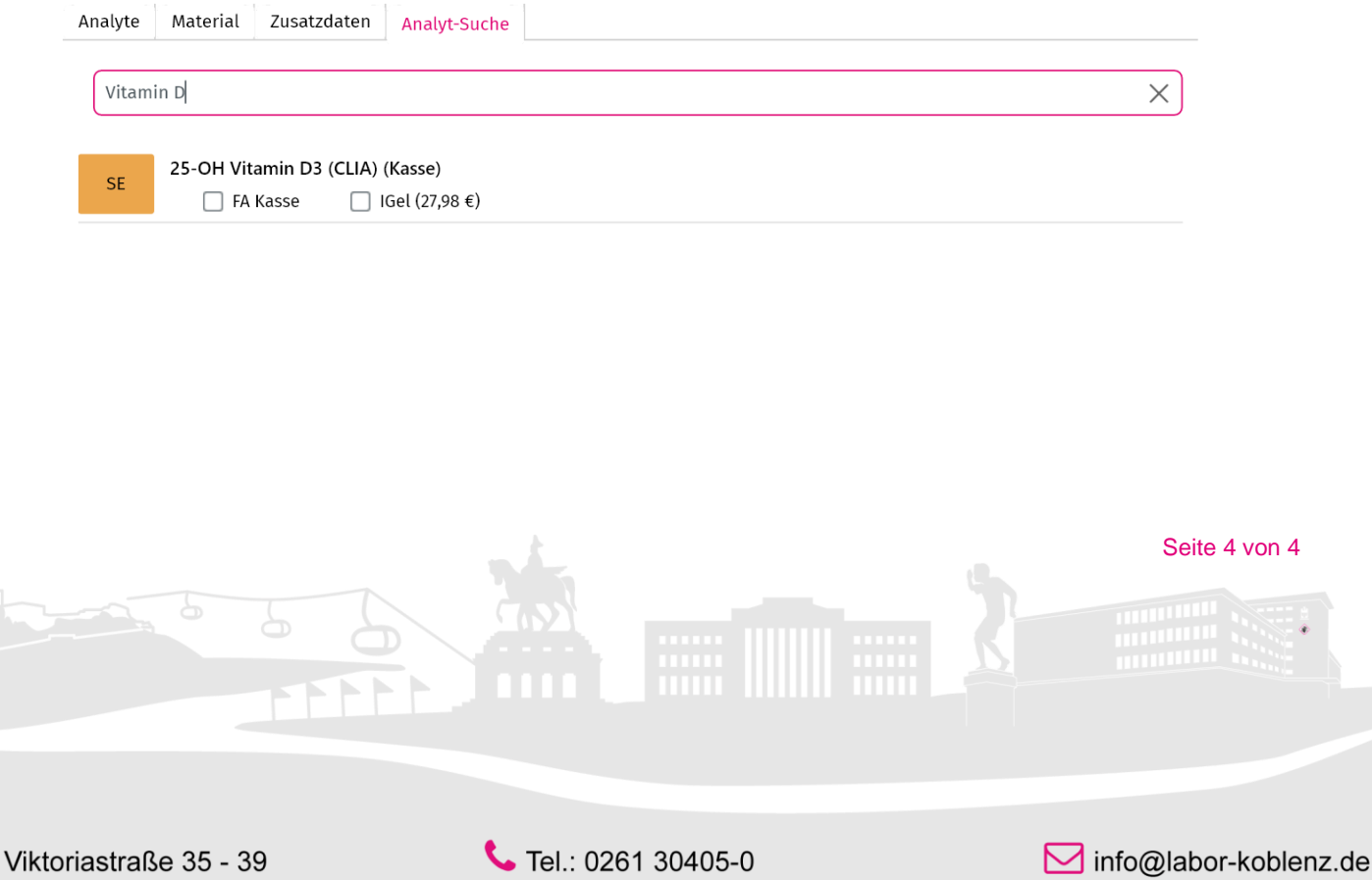

Fax: 0261 30405-944

www.labor-koblenz.de